## Visualizzazione delle chiamate senza risposta tramite IP Phone su SPA300/SPA500 serie IP Phone Ī

## **Obiettivi**

Ogni volta che una chiamata viene persa, vengono registrati il nome del chiamante, il numero di interno del chiamante, la data e l'ora della chiamata. Le chiamate perse possono essere visualizzate sul telefono IP.

Questo documento spiega come visualizzare le chiamate perse sugli IP Phone della serie SPA300/SPA500.

## Dispositivi interessati

·SPA serie 300 IP Phone · SPA serie 500 IP Phone

## Procedura dettagliata

Visualizza le chiamate senza risposta tramite il telefono IP

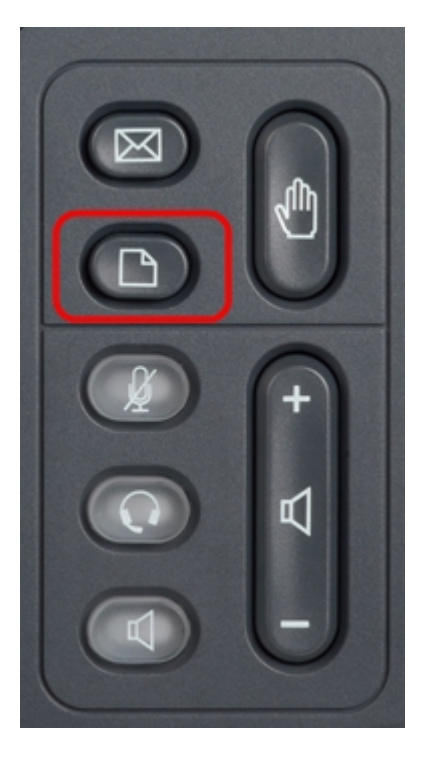

Passaggio 1. Premere il pulsante Setup sul telefono IP per visualizzare il menu Setup.

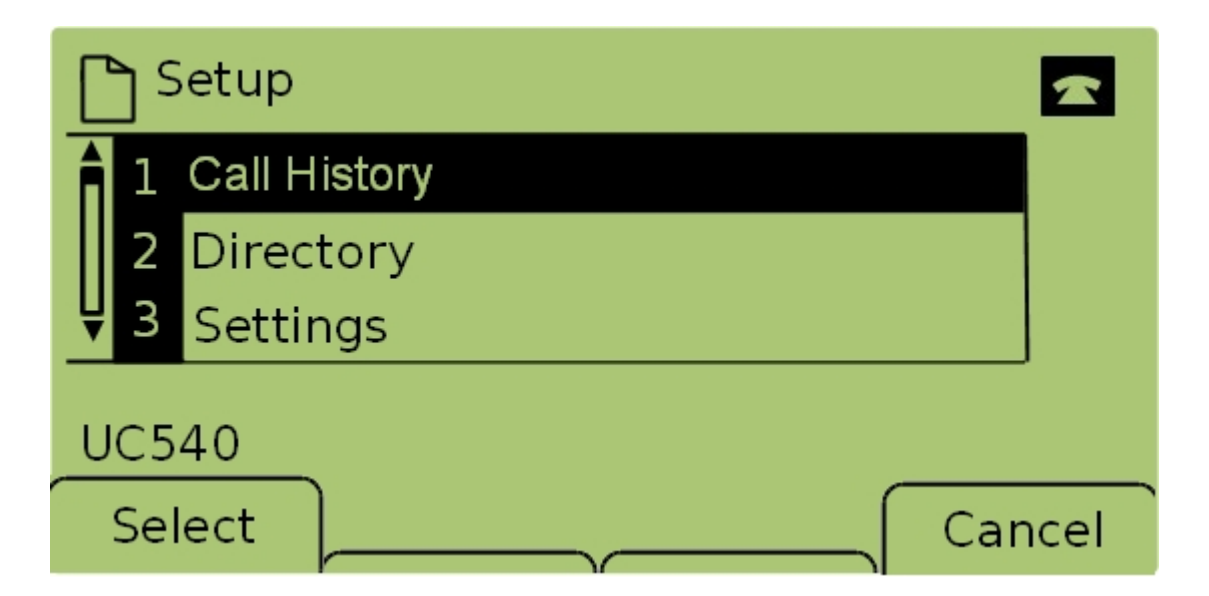

Passaggio 2. Selezionare Call History e premere Select, oppure premere 1, per visualizzare il menu Local Services.

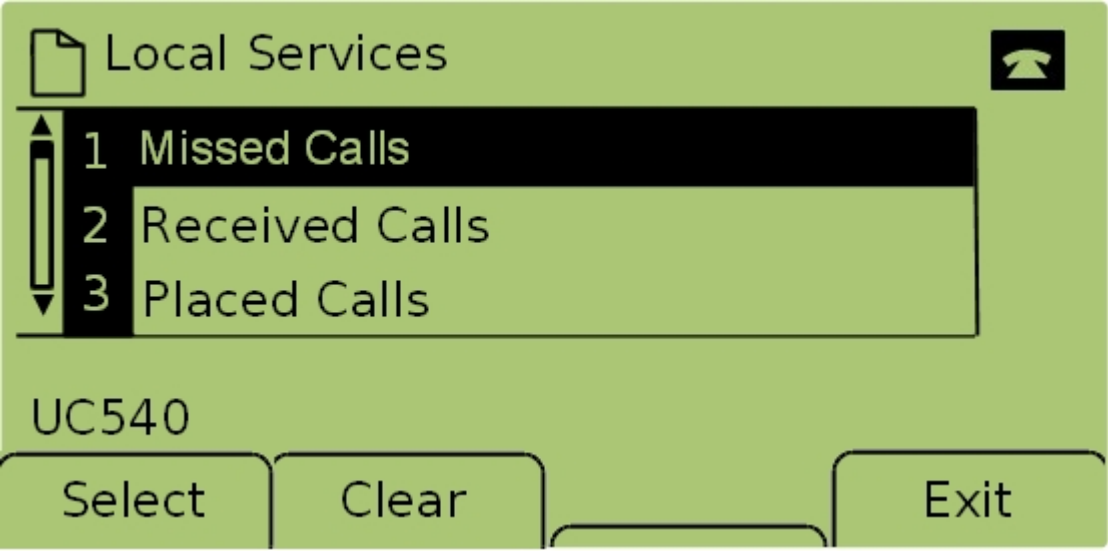

Passaggio 3. Selezionare Chiamate perse e premere Seleziona, oppure premere 1, per visualizzare il menu Chiamate perse.

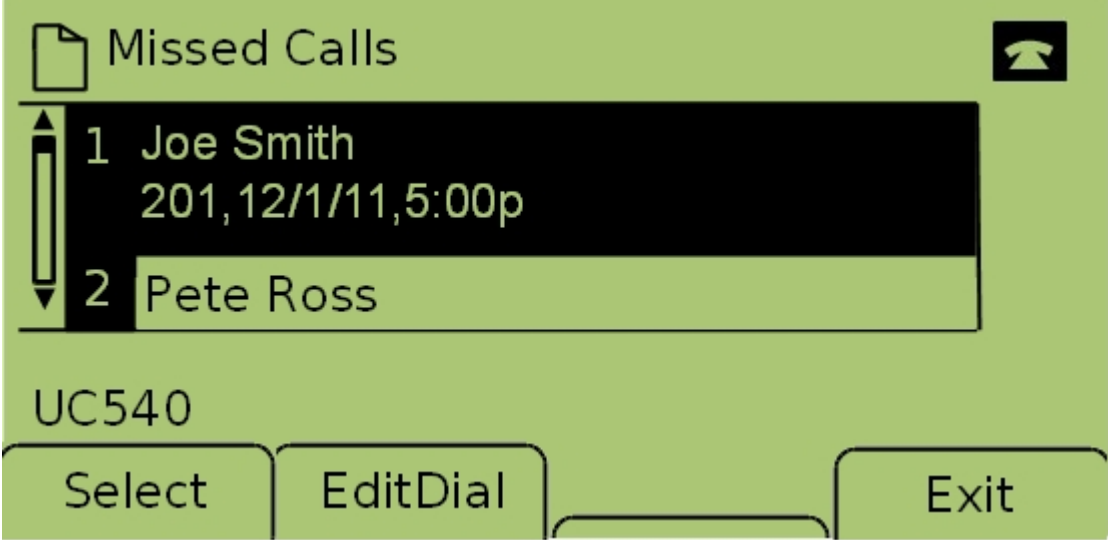

Passaggio 4. Scorrere verso l'alto e verso il basso con i tasti di spostamento per visualizzare le chiamate senza risposta. Vengono visualizzati il nome del chiamante, il numero di interno

del chiamante, la data e l'ora di ogni chiamata senza risposta.